# Dell OptiPlex 9010 Informazioni sulla configurazione e sulle funzionalità

### Informazioni sui messaggi di Avvertenza

ΛN

AVVERTENZA: Un messaggio di AVVERTENZA indica un rischio di danni materiali, lesioni personali o morte.

## Minitorre - Vista anteriore e posteriore

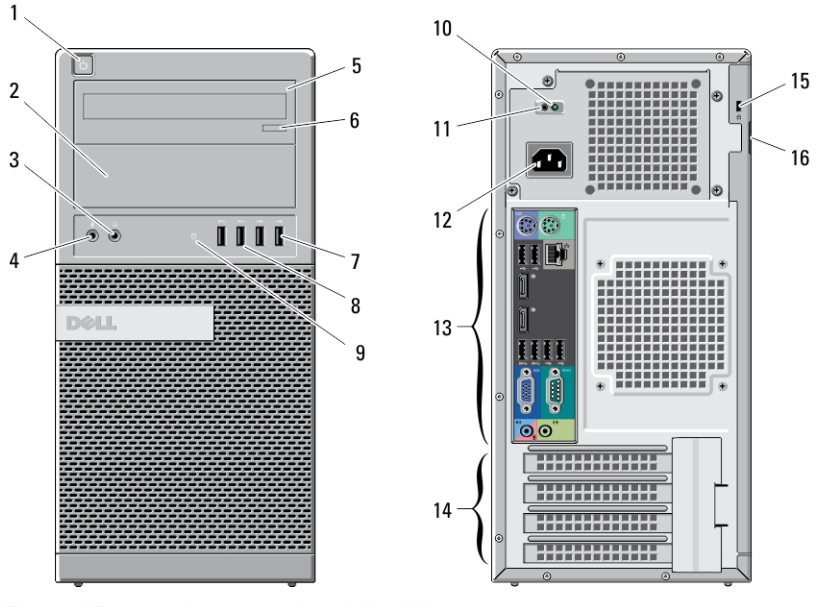

Figura 1. Vista anteriore e posteriore della minitorre

- 1. pulsante di accensione, indicatore di alimentazione
- 2. alloggiamento unità ottica (opzionale)
- 3. connettore delle cuffie
- 4. connettore del microfono
- 5. unità ottica (opzionale)

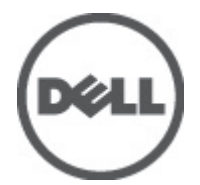

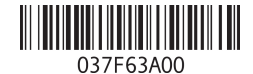

Modello normativo: D05D, D09M, D03S, D01U Tipo normativo: D05D002, D09M003, D03S002, D01U003 2011 - 12

- 6. pulsante di espulsione cassetto dell'unità ottica
- 7. connettori USB 2.0 (2)
- 8. connettori USB 3.0 (2)
- 9. indicatore di attività dell'unità
- 10. indicatore di diagnostica dell'alimentatore
- 11. pulsante di diagnostica dell'alimentatore
- 12. connettore di alimentazione
- 13. connettori del pannello posteriore
- 14. slot delle schede di espansione (4)
- 15. slot per cavo di sicurezza
- 16. anello del lucchetto

### Desktop — Vista anteriore e posteriore

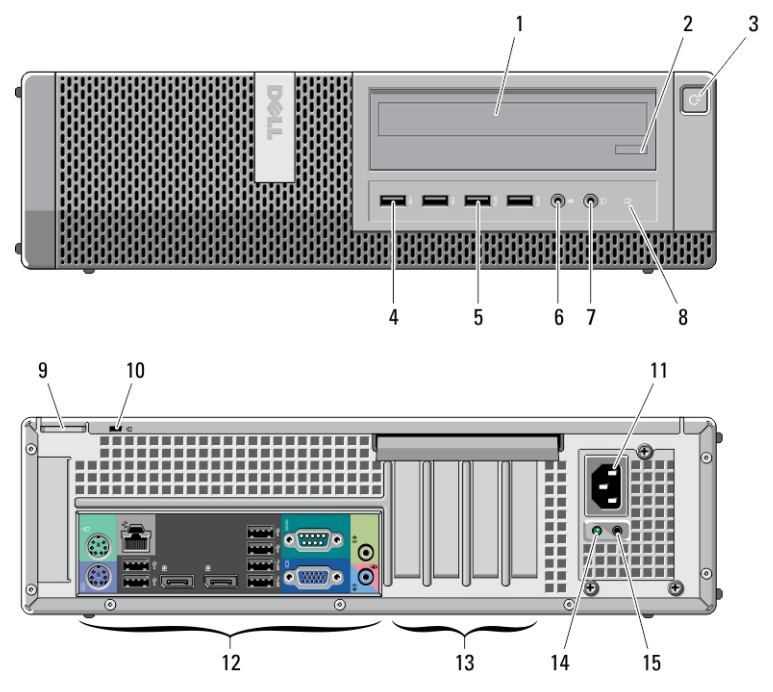

Figura 2. Vista anteriore e posteriore del desktop

- 1. unità ottica
- 2. pulsante di espulsione cassetto dell'unità ottica
- 3. pulsante di accensione, indicatore di alimentazione
- 4. connettori USB 2.0 (2)
- 5. connettori USB 3.0 (2)
- 6. connettore del microfono
- 7. connettore delle cuffie
- 8. indicatore di attività dell'unità
- 9. anello del lucchetto
- 10. slot per cavo di sicurezza
- 11. connettore di alimentazione
- 12. connettori del pannello posteriore
- 13. slot delle schede di espansione (4)
- 14. indicatore di diagnostica dell'alimentatore
- 15. pulsante di diagnostica dell'alimentatore

### Minitorre e desktop — Vista del pannello posteriore

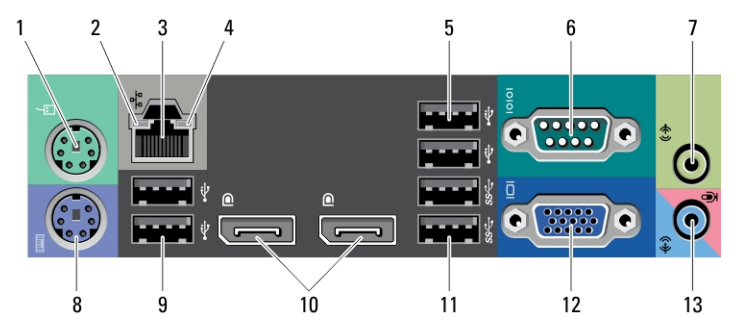

#### Figura 3. Vista del pannello posteriore di minitorre e desktop

- 1. connettore del mouse
- 2. indicatore di integrità del collegamento di rete
- 3. connettore di rete
- 4. indicatore di attività della rete
- 5. connettori USB 2.0 (2)
- 6. connettore seriale
- 7. connettore della linea di uscita
- 8. connettore della tastiera
- 9. connettori USB 2.0 (2)
- 10. connettori DisplayPort (2)
- 11. connettori USB 3.0 (2)
- 12. connettore VGA
- 13. connettore linea di ingresso/ microfono

### Fattore di forma ridotto — Vista anteriore e posteriore

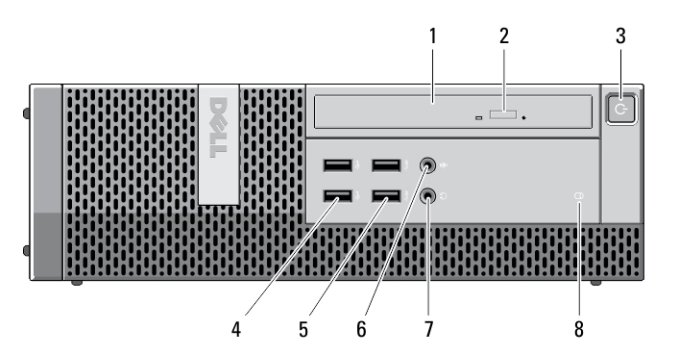

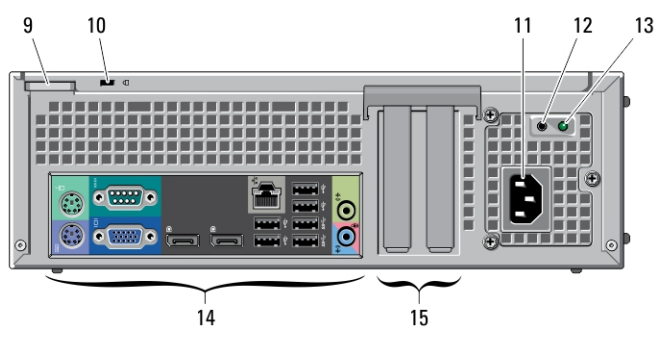

Figura 4. Vista anteriore e posteriore del fattore di forma ridotto

- 1. unità ottica
- 2. pulsante di espulsione dell'unità .<br>ottica
- 3. pulsante di accensione, indicatore di alimentazione
- 4. connettori USB 2.0 (2)
- 5. connettori USB 3.0 (2)
- 6. connettore del microfono
- 7. connettore delle cuffie
- 8. indicatore di attività dell'unità
- 9. anello del lucchetto
- 10. slot per cavo di sicurezza
- 11. connettore di alimentazione
- 12. pulsante di diagnostica dell'alimentatore
- 13. indicatore di diagnostica dell'alimentatore
- 14. connettori del pannello posteriore
- 15. slot delle schede di espansione (2)

## Fattore di forma ridotto - Pannello posteriore

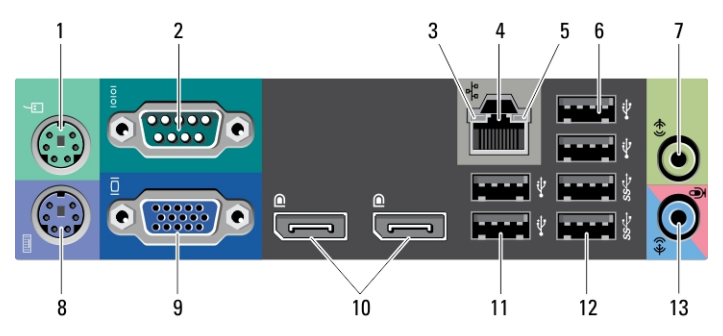

#### Figura 5. Vista del pannello posteriore del fattore di forma ridotto

- 1. connettore del mouse
- 2. connettore seriale
- 3. indicatore di integrità della connessione
- 4. connettore di rete
- 5. indicatore di attività della rete
- 6. connettori USB 2.0 (2)
- 7. connettore della linea di uscita
- 8. connettore della tastiera
- 9. connettore VGA
- 10. connettori DisplayPort (2)
- 11. connettori USB 2.0 (2)
- 12. connettori USB 3.0 (2)
- 13. connettore linea di ingresso/ microfono

### Fattore di forma ultraridotto — Vista anteriore e posteriore

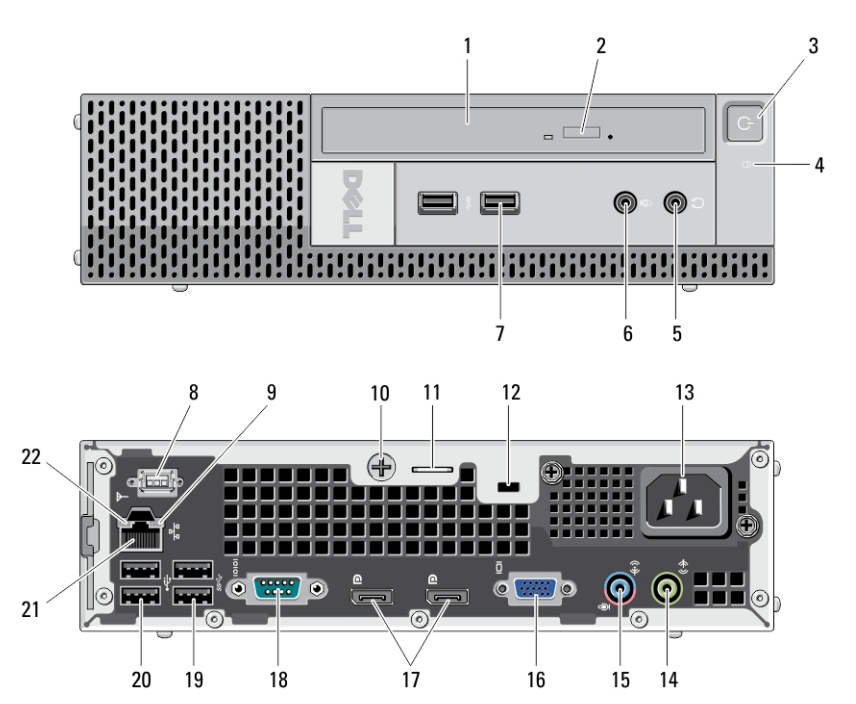

Figura 6. Vista anteriore e posteriore del fattore di forma ultraridotto

- 1. unità ottica
- 2. pulsante di espulsione cassetto dell'unità ottica
- 3. pulsante di accensione, indicatore di alimentazione
- 4. indicatore di attività dell'unità
- 5. connettore delle cuffie
- 6. connettore del microfono
- 7. connettori USB 3.0 (2)
- 8. antenna Wi-Fi (opzionale)
- 9. indicatore di attività della rete
- 10. vite di fissaggio a testa zigrinata
- 11. anello del lucchetto
- 12. slot per cavo di sicurezza
- 13. connettore di alimentazione
- 14. connettore della linea di uscita
- 15. connettore linea di ingresso/ microfono
- 16. connettore VGA
- 17. connettori DisplayPort (2)
- 18. connettore seriale
- 19. connettori USB 3.0 (2)
- 20. connettori USB 2.0 (2)
- 21. connettore di rete
- 22. indicatore di integrità della connessione

## Installazione rapida

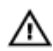

AVVERTENZA: Prima di iniziare le procedure descritte in questa sezione, leggere le informazioni sulla sicurezza fornite assieme al computer. Per maggiori informazioni sulle procedure consigliate, consultare il sito Web www.dell.com/ regulatory\_compliance.

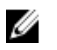

N.B.: Alcuni dispositivi potrebbero non essere inclusi se non sono stati ordinati.

1. Collegare il monitor utilizzando solo uno dei seguenti cavi:

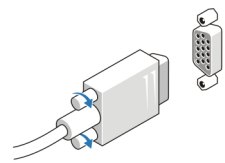

Figura 7. Adattatore VGA

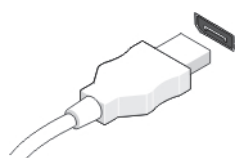

Figura 8. Cavo DisplayPort

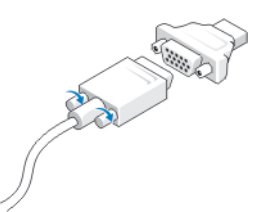

### Figura 9. Adattatore da VGA a DisplayPort

2. Collegare la tastiera o il mouse USB (opzionale).

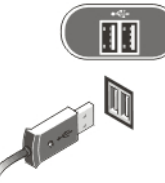

Figura 10. Connessione USB

3. Collegare il cavo di rete (opzionale).

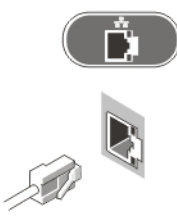

Figura 11. Connessione rete

4. Collegare i cavi di alimentazione.

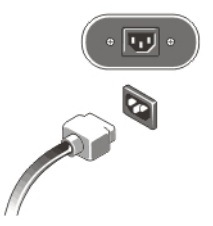

#### Figura 12. Collegamento dell'alimentazione

5. Premere i pulsanti di accensione sul monitor e sul computer.

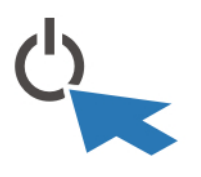

Figura 13. Accensione

## Specifiche

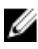

N.B.: Le offerte possono variare in base al Paese. Le seguenti specifiche sono esclusivamente quelle richieste dalla legge per la spedizione del computer. Per maggiori informazioni sulla configurazione del computer, fare clic su Start  $\rightarrow$  Guida e supporto, e selezionare l'opzione per visualizzare le informazioni sul computer.

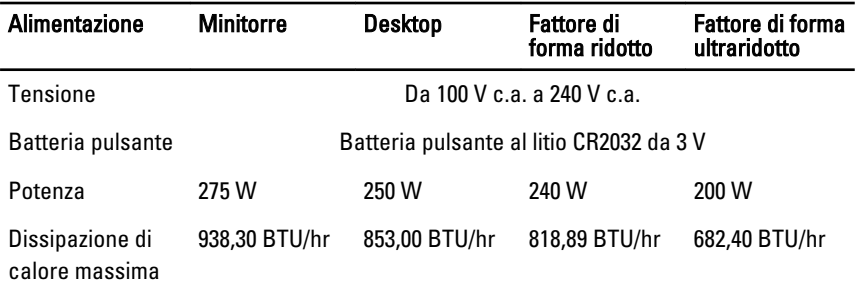

N.B.: La dissipazione di calore viene calcolata utilizzando la potenza elettrica nominale dell'alimentatore.

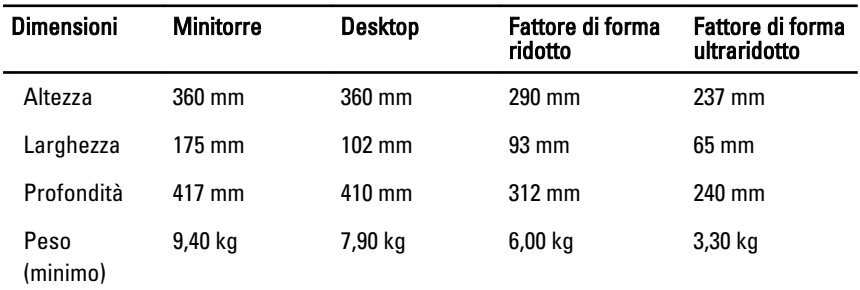

#### Caratteristiche ambientali

Temperatura d'esercizio: Da 10 °C a 35 °C

## Individuare altre informazioni e risorse

Consultare i documenti sulla sicurezza e normativi spediti con il computer e il sito Web sulla conformità normativa all'indirizzo www.dell.com/regulatory\_compliance per maggiori informazioni su:

- Best practice sulla sicurezza
- Certificazione normativa
- Ergonomia

Consultare www.dell.com per informazioni aggiuntive su:

- Garanzia
- Termini e condizioni (solo USA)
- Contratto di licenza con l'utente finale

Informazioni aggiuntive sul prodotto sono disponibili all'indirizzo support.dell.com/ manuals.

#### Le informazioni contenute nella presente pubblicazione sono soggette a modifica senza preavviso. **©** 2012 Dell Inc. Tutti i diritti riservati.

È severamente vietata la riproduzione, con qualsiasi strumento, senza l'autorizzazione scritta di Dell Inc.

Marchi registrati usati in questo testo: Dell™, il logo DELL, Dell Precision™, Precision ON™, ExpressCharge™, Latitude™, Latitude ON™, OptiPlex™, Vostro™ e Wi-Fi Catcher™ sono marchi registrati di Dell Inc. Intel®, Pentium®, Xeon®, Core™, Atom™, Centrino® e Celeron® sono marchi o marchi registrati di Intel Corporation negli Stati Uniti e in altri paesi. AMD® è un marchio registrato e AMD Opteron™, AMD Phenom™, AMD Sempron™, AMD Athlon™, ATI Radeon e™ ATI FirePro™ sono marchi registrati di Advanced Micro Devices, Inc. Microsoft®, Windows®, MS-DOS®, Windows Vista®, il pulsante Start di Windows Vista e Office Outlook® sono marchi o marchi registrati di Microsoft Corporation negli Stati Uniti e/o in altri paesi. Blu-ray Disc™ è un marchio registrato di proprietà di Blu-ray Disc Association (BDA) e concesso in licenza per l'utilizzo su dischi e lettori. Il marchio Bluetooth® è un marchio registrato di proprietà di Bluetooth® SIG, Inc. e qualsiasi utilizzo da parte di Dell Inc. è dietro concessione di licenza. Wi-Fi® è un marchio registrato di Wireless Ethernet Compatibility Alliance, Inc.

Per altri marchi e nomi commerciali che potrebbero essere utilizzati in questo documento con riferimento ad entità che dichiarano i marchi e i nomi dei propri prodotti, Dell Inc. nega ogni interesse proprietario tranne che per il proprio.